# **eduID - česká akademická federace**

- Hlavní webová stránka eduId -<http://www.eduid.cz>
- [Prezentace o eduID a službách CESNETu](https://navody.asuch.cas.cz/lib/exe/fetch.php/vyuka:eduid_a_sluzby_cesnet_v_uchp.pdf) z 25.3.2014, Klub ÚCHP (PDF).

### **Federace identit**

Systém eduId umožňuje uživatelům z různých organizací přistupovat k externím službám s využitím svých "domovských" přihlašovacích údajů. V našem případě ze systému VERSO. Uživatelé pak používají pouze jedno uživatelské jméno a heslo k těmto službám.

## **Seznam zajímavých zdrojů, vyžadujících přihlášení pomocí eduID**

- [ownCloud CESNET](https://owncloud.cesnet.cz) osobní datové úložiště 100 GB,
- [FileSender CESNET](https://filesender.cesnet.cz) přenos velikých souborů do velikosti 16 GB,
- [Adobe Connect CESNET](https://meetings.cesnet.cz) webové konference, typicky do 10-15 účastníků,
- [MetaCentrum](http://metavo.metacentrum.cz) gridová infrastruktura pro přístup k výpočetním clusterům, superpočítačům, datovým úložištím, aplikacím,
- [Foodle](https://www.foodle.cz) služba Foodle slouží k vytváření jednoduchých průzkumů nebo dotazníků a pro organizování schůzek.
- [Osobní certifikáty TERENA](https://tcs-p.cesnet.cz/confusa/process_csr.php)  certifikáty od veřejně známé certifikační autority pro podepisování a šifrování emailů nebo přístup k elektronickým zdrojům.
- [Serverové certifikáty TERENA](https://tcs.cesnet.cz/req/)  serverové certifikáty od veřejně známé certif. autority např. pro šifrovaný provoz webových stránek pomocí protokolu HTTPS.

#### **Registrace**

Administrativní kontakt pro registraci uživatelů v ÚCHP je Miroslav Fridrich, l. 229, fridrich@icpf.cas.cz. Musíte si nejprve domluvit termín registrace a pak se fyzicky dostavit do kanceláře ve VS s osobním dokladem jako OP, pas, RP apod. Po ověření vám bude zpřístupněna eduID služba v systému VERSO. Nově vygenerované heslo vám přijde do 10 minut emailem. První pokusy s přihlašováním do eduID služeb lze začít až následující den po registraci. Přes noc dochází k synchronizaci přístupových údajů.

#### **Přihlášení**

Pokud aplikace podporuje přihlášení prostřednictvím federace eduID.cz, najdete na přihlašovací stránce možnost Přihlášení nebo Login prostřednictvím eduID.cz. Příkladem takové aplikace může být [Adobe Connect](https://meetings.cesnet.cz) provozovaná sdružením [CESNET](http://www.cesnet.cz).

#### **Odhlášení**

Z aplikace se můžete typicky odhlásit kliknutím na odkaz Odhlásit nebo Logout. Některé aplikace nemusí odhlášení vůbec implementovat.

Odhlášení z aplikace neznamená odhlášení z kontextu federace eduID.cz. Je možné, že po určitou dobu bude možné přihlásit se do aplikace bez nutnosti autentizace (zadávání uživatelského jména a hesla). Proto, pokud k Vašemu počítači mají přístup i jiní lidé, doporučujeme pro jistotu ukončit prohlížeč.

### **Kam se obracet v případě problémů**

V případě problémů s přihlášením se obraťte na pracovníky [VS ÚCHP](https://navody.asuch.cas.cz/doku.php/kontakty).

From: <https://navody.asuch.cas.cz/> -

Permanent link: **<https://navody.asuch.cas.cz/doku.php/eduid?rev=1400217907>**

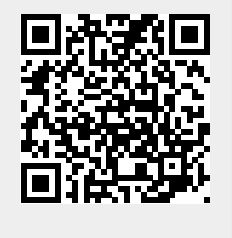

Last update: **2014/05/16 05:25**